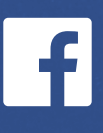

Conseils pour une utilisation sécuritaire de Facebook pour les femmes leaders dans #SaVoix

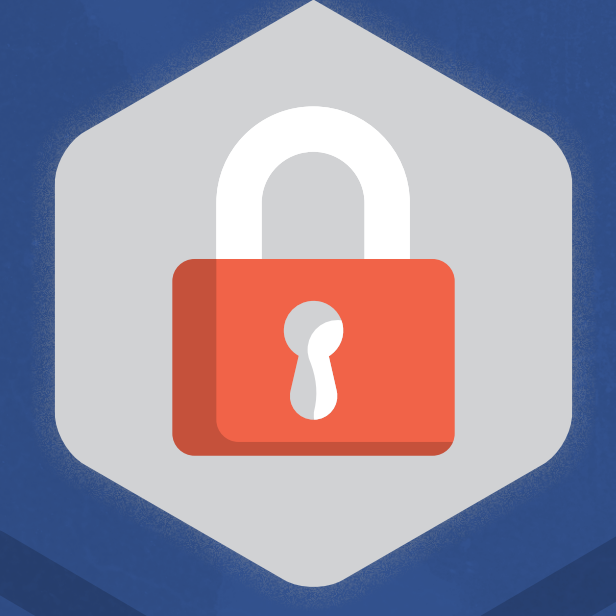

**QUAND LES FEMMES DIRIGENT, TOUT LE MONDE PROGRESSE**

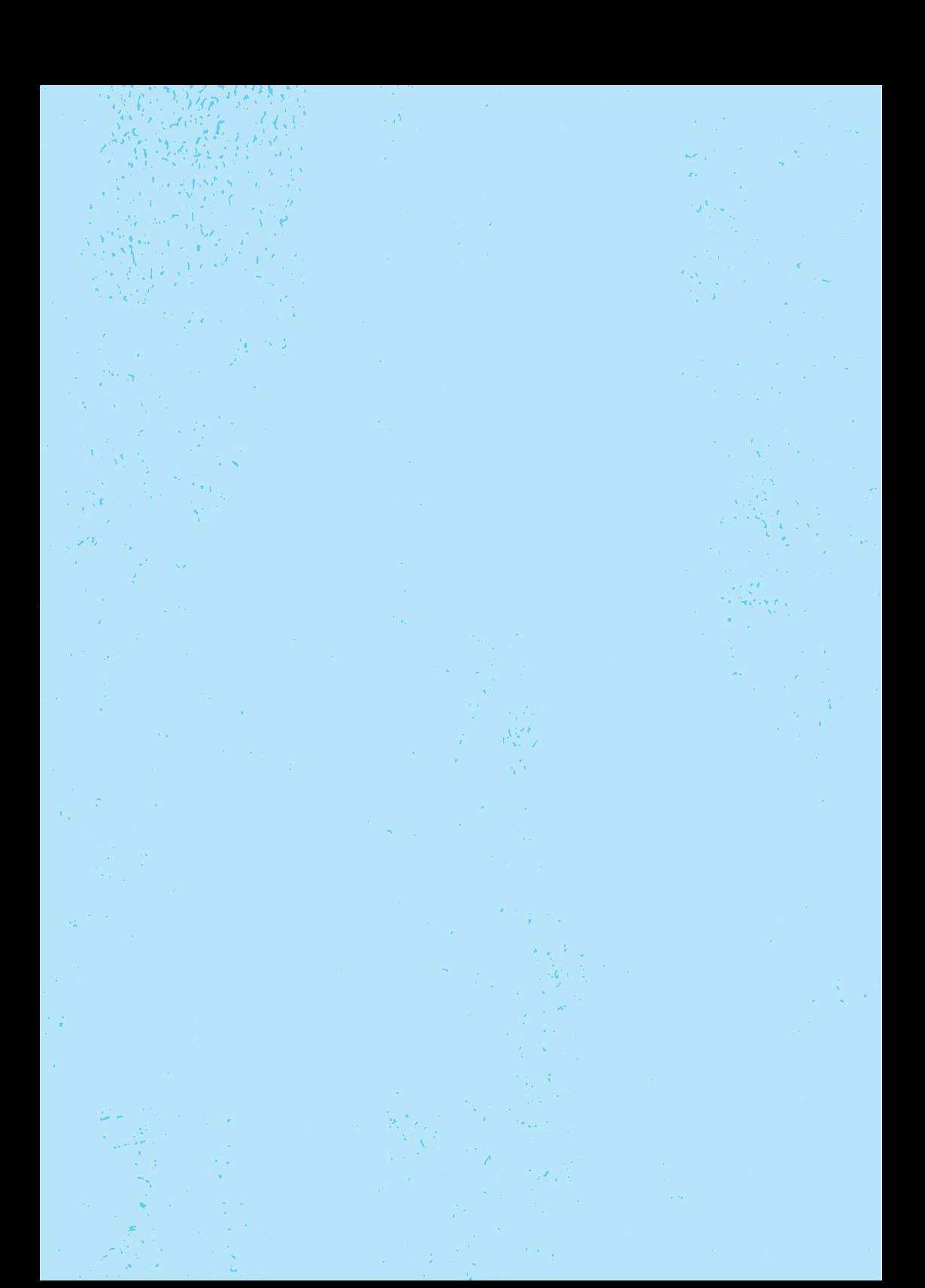

#### **Chères femmes leaders,**

Chez Facebook, nous avons l'occasion incroyable de collaborer avec des femmes dans tous les domaines de la vie publique, des femmes qui travaillent activement à améliorer leur communauté en utilisant notre plate-forme. Qu'elles soient candidates aux élections, qu'elles dirigent des pays ou des villes ou qu'elles soient à la tête d'un parti politique, chez Facebook, nous sommes engagés à offrir une plate-forme pour aider les femmes à créer des liens et à bâtir leur communauté en toute sécurité. C'est pourquoi nous avons rédigé ce guide, qui regorge de conseils pour vous et votre équipe: comment créer des groupes, attribuer les rôles de page, utiliser les outils et les filtres de modération, supprimer et bloquer certaines personnes ou signaler des commentaires de nature déplacée. Nous avons également inclus quelques conseils de base pour vous aider à développer votre auditoire et à vous connecter sur Facebook. Nous espérons que ces conseils vous seront utiles pour continuer de créer des liens avec vos concitoyens et votre communauté sur Facebook. C'est un honneur de pouvoir vous aider dans votre travail.

Meilleures salutations,

#### **Katie Harbath**

*Politique mondiale et gouvernement Directeur de la sensibilisation*, Facebook

#### **Kevin Chan**

*Chef de la politique publique,* Facebook Canada

#### **Antigone Davis**

*Responsable mondiale de la sécurité,* Facebook

#### **Chères femmes leaders,**

Depuis près de 20 ans, Equal Voice travaille à faire élire un plus grand nombre de femmes à tous les niveaux de la politique au Canada. Travaillant en étroite collaboration avec nos sections locales et avec des bénévoles dévoués à travers le pays, Equal Voice est déterminée à préserver l'équilibre et l'inclusion dans nos institutions politiques, pour que celles-ci représentent le Canada dans toute sa diversité. C'est une question de justice et il en va de l'avenir du Canada. Alors que nous allons de l'avant vers cette égalité tant attendue, nous ne pouvons ignorer le changement profond de la politique au cours des 20 dernières années. L'univers des candidats s'est considérablement élargi, tout comme la possibilité de toucher beaucoup plus d'électeurs (potentiels).

Alors que les opérations de porte-à-porte auprès des électeurs demeurent une stratégie de choix, la communication avec les individus et les organisations sur les médias sociaux est maintenant tout aussi cruciale. Les médias sociaux sont devenus une partie intégrante de toute campagne politique et, en tant que femmes, il est essentiel de savoir utiliser ces outils efficacement et en toute sécurité. Equal Voice s'est associé avec Facebook et Instagram pour vous aider, femmes leaders du Canada, à rester en sécurité en ligne tout en utilisant le pouvoir des outils pour diffuser efficacement votre message et prendre connaissance des enjeux qui animent les personnes de votre communauté, de votre région et de votre pays.

Aucun média n'est parfait, mais savoir tirer pleinement parti des outils disponibles peut changer votre façon de les utiliser à meilleur escient.

En tant que dirigeantes, merci de votre contribution au renforcement de notre démocratie nationale. Nous savons que vous ferez une énorme différence et influencerez de façon positive la vie des autres.

#### **Nancy Peckford**

*Directrice exécutive, Equal Voice (2009 – 2019)*

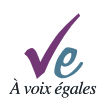

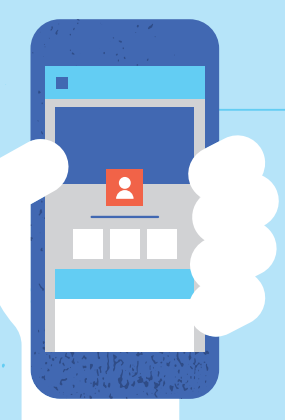

# **TABLE DES MATIÈRES**

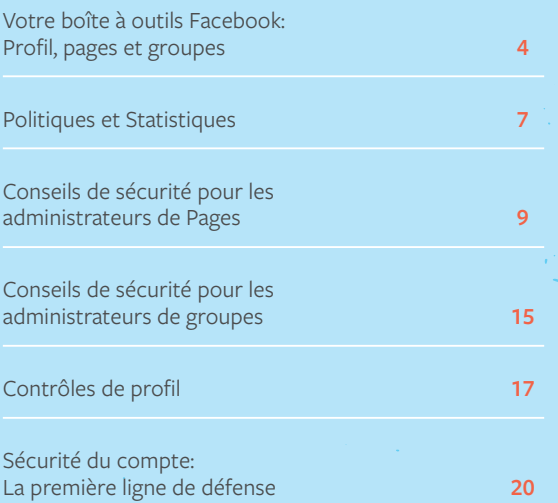

# <span id="page-5-0"></span>Votre boîte à outils Facebook : Profil, Pages et Groupes

Les Profils, les Pages et les Groupes offrent des fonctionnalités et mes moyens distincts pour rejoindre votre communauté.

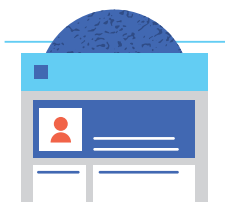

#### **PROFILS**

Les profils personnels sont destinés à un usage non commercial et représentent des individus. En regroupant vos photos, vos récits et vos expériences, votre profil raconte votre histoire. Votre profil inclut également votre fil d'actualité.

- + Vous pouvez avoir jusqu'à **5 000 amis** et **un nombre illimité d'abonnés**
- + Vous pouvez **choisir les paramètres de confidentialité** pour vos messages, comme l'option de cibler une publication pour un certain groupe d'amis
- + Vous pouvez **envoyer et recevoir des messages privés**
- + Vous pouvez **administrer plusieurs Pages**
- $\bullet$  Vous pouvez **identifier une page ou un profil dans une publication**, sauf si les paramètres de confidentialité de ce profil l'interdisent
- $\bullet$  Vous pouvez **créer des groupes** et être **membre de plusieurs groupes**

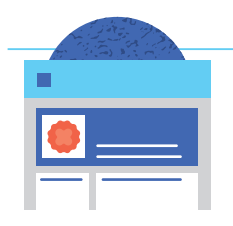

#### **PAGES**

Les personnalités publiques peuvent créer une Page pour rejoindre leurs concitoyens ou leurs admirateurs sur Facebook. Les Pages ressemblent à des profils personnels, mais elles offrent des outils uniques pour dialoguer avec votre public. Les Pages peuvent être gérées par plusieurs personnes dans la mesure où celles-ci ont des profils personnels.

- $\bullet$  Il n'y a pas de limite sur le nombre de **personnes** pouvant aimer votre page
- + Vous pouvez augmenter votre visibilité grâce aux **Pages à surveiller** et **Pages que vous pourriez aimer**
- + Vous pouvez **répondre aux messages** envoyés par les admirateurs, mais vous ne pouvez pas créer de fil de messages
- + Vous pouvez confier à **plusieurs personnes l'administration de votre Page** en donnant différents niveaux d'autorisations à chacun
- $\bullet$  Vous pouvez **identifier d'autres Pages dans des publications et des photos**, ainsi que des profils publics
- + Vous avez accès à **Page Insights**, qui comprend des données pour augmenter le nombre de vos admirateurs, votre engagement et votre portée
- $\bullet$  Vous pouvez utiliser des produits comme **Mentions, Q&A et commentaires classés** pour favoriser un meilleur engagement avec vos admirateurs
- $\bullet$  Vous pouvez **bannir des utilisateurs** quand ils publient ou commentent sur votre page ou sur vos publications ou photos
- $\bullet$  Vous pouvez modérer les contenus publiés par vos admirateurs sur votre **Page**
- + Vous pouvez cibler vos publications en fonction **d'un pays ou d'une langue spécifiques**, autant sur votre page que dans votre fil d'actualités.
- + Vous pouvez **augmenter la porteé de vos publications** (publicité payante)

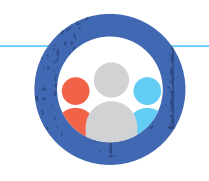

# **GROUPES**

Les groupes offrent un espace pour communiquer à propos d'intérêts partagés. Vous pouvez créer un groupe pour tout, que ce soit pour relier les membres clés de votre équipe, vos concitoyens ou votre comité d'organisation électorale. Vous pouvez personnaliser les paramètres de confidentialité du groupe (public, fermé ou secret) pour choisir qui peut rejoindre ou voir le groupe.

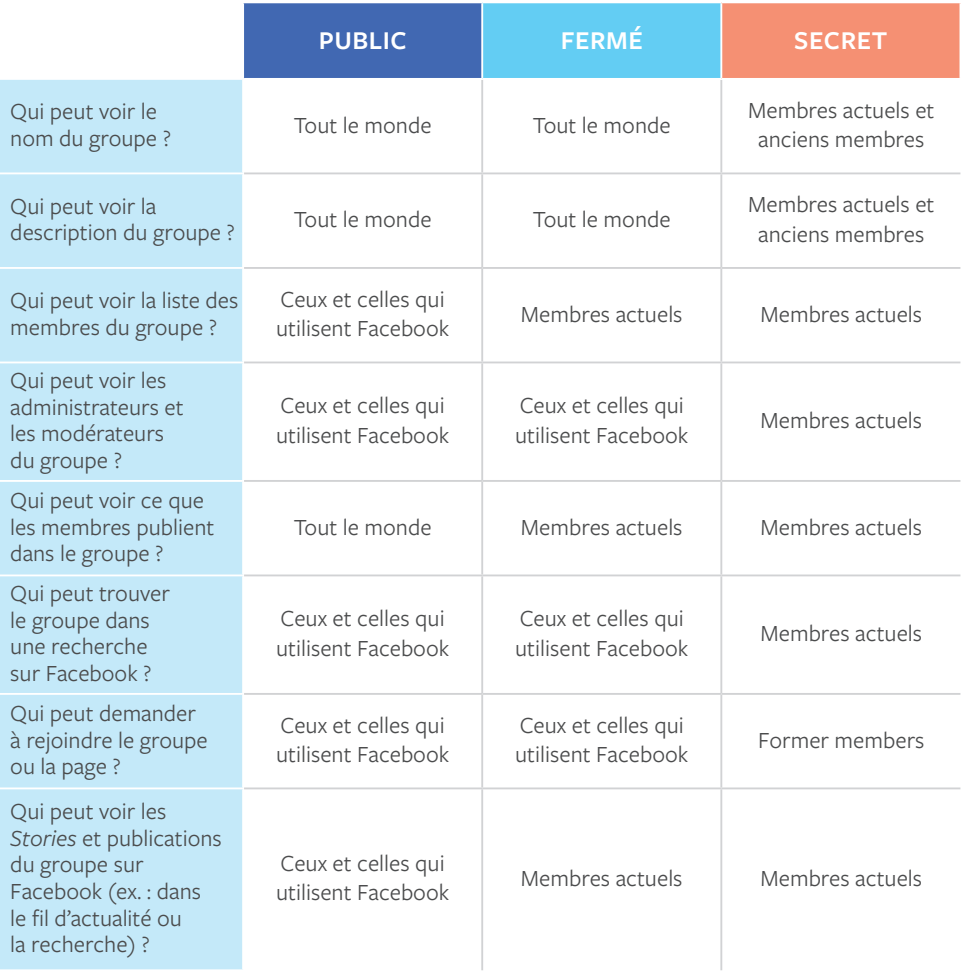

# Politiques et Statistiques

<span id="page-8-0"></span>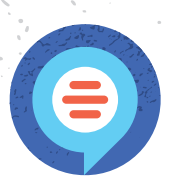

**Nous reconnaissons combien il est important que Facebook soit un lieu où tous se sentent habilités à communiquer et nous assumons avec sérieux notre rôle de surveillance pour prévenir les abus. C'est pourquoi nous avons développé un ensemble de Standards de la communauté décrivant ce qui est autorisé ou non sur Facebook. Nos Standards s'appliquent dans le monde entier à tous les types de contenus. Elles sont conçues pour être exhaustives; ainsi, le contenu qui pourrait ne pas être considéré comme un discours haineux peut, malgré tout, être supprimé pour avoir violé nos politiques concernant l'intimidation, le harcèlement ou la violence.**

L'objectif de nos Standards de la communauté est d'encourager l'expression et de créer un environnement sécuritaire. Nous basons nos politiques sur les commentaires de notre communauté et provenant d'experts dans les domaines comme la technologie et la sécurité publique.

Pour lire les Standards de la communauté de Facebook, allez sur

facebook.com/communitystandards

Nous souhaitons permettre une discussion qui inclue souvent des points de vue critiques sur des personnes qui figurent dans l'actualité ou qui sont connues du public. Le débat sur les personnalités publiques doit néanmoins respecter nos Standards de la communauté et nous supprimerons le contenu relatif aux personnalités publiques qui viole d'autres politiques, y compris un discours haineux ou des menaces crédibles.

Nous ne tolérons pas le harcèlement sur Facebook. Nous voulons que les gens se sentent en confiance de pouvoir débattre et de connecter avec leur communauté. Notre politique de harcèlement s'applique tant aux personnalités qu'au grand public, car nous voulons éviter tout contact indésirable ou malveillant sur la plate-forme. Le contexte et l'intention comptent, et nous permettons aux gens de partager et repartager des messages s'il est clair que ce contenu a été partagé pour condamner ou attirer l'attention sur le harcèlement.

En plus d'encourager les utilisateurs à signaler de tels comportements et contenus, nous les encourageons à utiliser les outils disponibles sur Facebook pour aider à s'en prémunir.

# **APPELS À LA VIOLENCE**

**Nous n'autorisons pas la publication d'un contenu concernant une personne, y compris une personnalité publique, qui contient:** 

- **C** Toute déclaration d'intention de commettre une violence mortelle
- **3** Tout appel à des actes de violence meurtrière
- $\Omega$  Toute déclaration préconisant une violence meurtrière
- **2** Attaque en fonction de leur statut en tant que victime d'agression ou d'exploitation sexuelle
- **C** Menace d'acte de violence sur tout participant au débat public dans une tentative d'intimider ou de faire taire
- **B** Appel à l'automutilation ou au suicide d'une personne spécifique ou d'un groupe de personnes
- D Attaque dans des termes méprisants liés à l'activité sexuelle (p.ex. putain, salope)
- C Contacter à plusieurs reprises une personne malgré le désir de cette personne de l'éviter et d'agir pour empêcher ce contact

Le meilleur moyen de signaler un contenu abusif ou du spam sur Facebook est en utilisant le lien situé à côté du contenu lui-même.

#### **Par exemple, pour signaler un commentaire :**

- **1.** Accédez au commentaire que vous souhaitez signaler.
- **2.** Cliquez sur l'icône en forme de croix et sélectionnez **Masquer ceci > Signaler**.
- **3.** Suivez les instructions à l'écran.

Lorsqu'un signalement est fait à Facebook, nous l'examinons et supprimons tout ce qui va à l'encontre des Standards de la communauté Facebook. Nous n'incluons aucune information sur la personne qui a signalé une publication quand nous contactons l'utilisateur en cause. Après avoir signalé un contenu contraire à nos Standards de la communauté, vous pouvez vérifier le statut de votre rapport à partir de la boîte de réception du support.

facebook.com/support

# <span id="page-10-0"></span>Conseils de sécurité pour les administrateurs de Pages

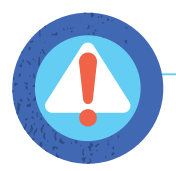

## **ASSUREZ-VOUS QUE LES ADMINISTRATEURS DE PAGE UTILISENT DES COMPTES RÉELS ET NON DES FAUX**

Facebook est basé sur des identités réelles et existantes. Cela favorise une plus grande responsabilité, un respect et une navigation plus sécuritaire pour tous. Nous retirons les faux comptes et les usurpations d'identité lorsqu'ils nous sont signalés. Pour s'assurer que les administrateurs de la Page ne perdent pas l'accès à leurs comptes, assurez-vous que tous les administrateurs utilisent leurs propres comptes Facebook et non des faux.

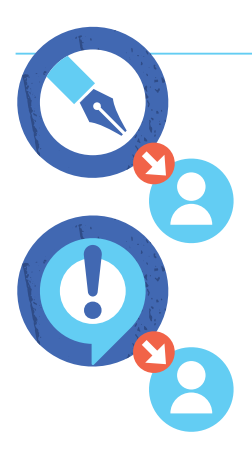

# **ASSIGNER DES RÔLES POUR LES PAGES**

Il existe six différents rôles pour les personnes qui aident à gérer les Pages. Lorsque vous créez une page, vous devenez automatiquement administrateur de celle-ci, ce qui signifie que vous seul pouvez modifier l'apparence de cette page et publier en son nom. Vous pouvez alors attribuer des rôles à d'autres personnes pour vous aider à gérer votre page. Chaque personne se connectera à son compte personnel et travaillera sur la page à partir de là. Il n'est pas nécessaire de partager des mots de passe pour que plusieurs personnes vous appuient dans la gestion de votre page. Par mesure de sécurité, il est important que tous ceux et celles qui auront un rôle au sein de la page de mettre en place l'authentification à deux facteurs et de suivre les procédures de sécurité ci-dessous.

#### **Pour attribuer des rôles, si vous êtes un administrateur :**

- **1.** Cliquez sur **Paramètres** en haut de votre page.
- **2.** Cliquez sur **Rôles de la Page** dans la colonne de gauche.
- **3.** Tapez un nom ou un courriel dans la case et sélectionnez la personne dans la liste qui s'affiche \*
- **4.** Cliquez sur **Éditeur** pour sélectionner un rôle dans le menu déroulant.
- **5.** Cliquez sur **Sauvegarder** et entrez votre mot de passe pour confirmer.

Selon les réglages, la personne peut recevoir une notification ou un courriel quand vous lui attribuez un rôle.

# Rôles de gestion de page

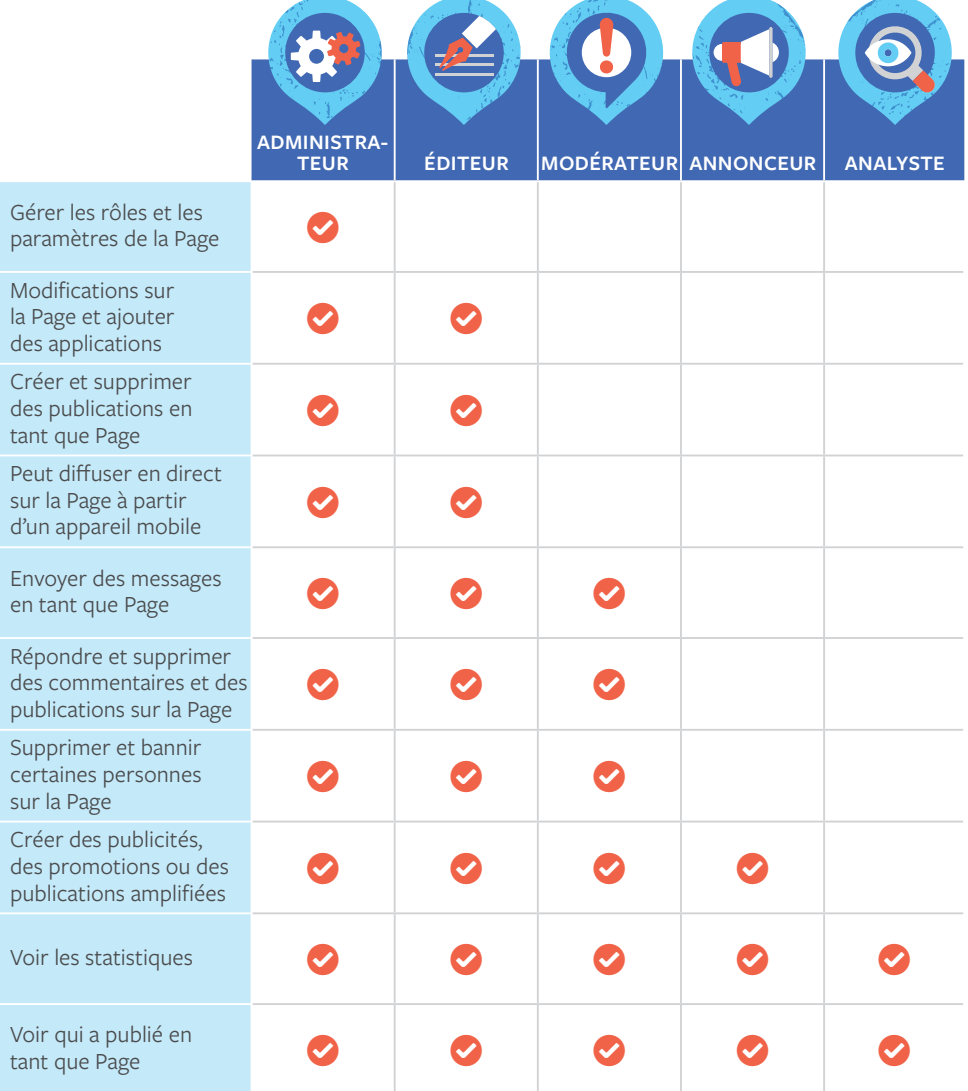

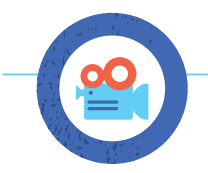

# **UTILISER DES OUTILS DE MODÉRATION ET DE FILTRAGE DE PAGE**

Bien que vous ne puissiez pas désactiver les commentaires sur les publications de votre page, vous pouvez masquer ou supprimer ceux-ci, soit un seul ou plusieurs commentaires à la fois. Vous pouvez également modérer de manière proactive les commentaires et les messages des visiteurs en bloquant des mots et en activant le filtre à grossièretés sur votre page.

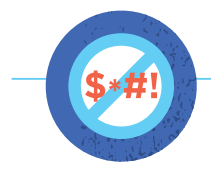

## **MOTS PROSCRITS**

Lorsque des personnes incluent un mot que vous avez bloqué dans un message ou un commentaire sur votre page, le message sera automatiquement marqué comme pourriel.

#### **Pour bloquer des mots :**

- **1.** Cliquez sur **Paramètres** en haut de votre page.
- **2.** À partir de Général, cliquez sur **Modération de la Page**.
- **3.** Tapez les mots que vous souhaitez bloquer, séparés par des virgules. Vous aurez besoin d'écrire chaque mot que vous voulez bloquer au singulier et au pluriel.
- **4. Enregistrez** les modifications

Pour retirer une publication précédemment identifiée comme étant du contenu indésirable, accédez au journal d'activité de votre page et cliquez sur Contenu indésirable dans la colonne de gauche. À partir de la publication, cliquez et sélectionnez Démarquer comme pourriel. Pour démarquer un commentaire comme pourriel, survolez-le et cliquez sur Démarquer.

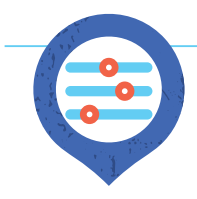

# **FILTRE À GROSSIÈRETÉS**

Vous pouvez empêcher différents degrés de grossièretés d'apparaître sur votre page. Nous déterminons quoi bloquer en utilisant les mots et les expressions généralement rapportés comme offensants par la communauté.

#### **Pour activer le filtre des grossièretés :**

- **1.** Cliquez sur **Paramètres** en haut de votre page.
- **2.** À partir de Général, cliquez sur **filtre à grossièretés**.
- **3.** Sélectionnez **Moyen** ou **Fort**.
- **4.** Enregistrez les modifications.

Vous devez être un administrateur pour contrôler ce que les visiteurs peuvent publier sur votre page. Si vous autorisez les visiteurs à publier sur votre page, leurs messages peuvent apparaître dans la section Publications des visiteurs, à droite de votre page. Si vous autorisez les publications photo et vidéo, les publications d'autres personnes pourront également apparaître dans les sections Photos et Vidéos de votre page.

#### **Pour autoriser ou désactiver les publications d'autres personnes :**

- **1.** Cliquez sur **Paramètres** en haut de votre page.
- **2.** Cliquez sur **Publications des visiteurs**.
- **3.** Sélectionnez **Autoriser les visiteurs de la page à publier** ou **Désactiver les publications d'autres personnes sur la page**. Si vous autorisez aux visiteurs de publier des messages, vous pouvez choisir de :
	- **o** Autoriser les publications photo et vidéo.
	- **ɗ** Consulter les publications d'autres personnes avant leur publication sur la page.
- **4.** Enregistrez les modifications.

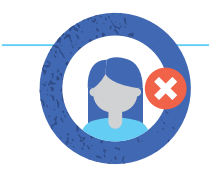

## **SUPPRIMER OU BANNIR CERTAINES PERSONNES**

Lorsque vous supprimez une personne de votre page, elle ne pourra plus l'aimer ou la suivre. C'est une bonne option pour les personnes dont vous ne voulez pas qu'elles suivent les publications de votre page dans leur fil d'actualité ou celui de leurs amis. Cependant, les pages sont des espaces publics et les personnes que vous avez supprimées peuvent choisir d'aimer à nouveau votre page.

#### **Pour supprimer quelqu'un qui aime votre page :**

- **1.** Cliquez sur **Paramètres** en haut de votre page.
- **2.** Cliquez sur **Auditoires et autres pages** dans la colonne de gauche.
- **3.** Cliquez pour cocher la case près du nom de la personne que vous souhaitez supprimer.
- **4.** Cliquez sur l'icône de la roue et sélectionnez **Supprimer de la page.**
- **5.** Cliquez sur **Confirmer.**

Lorsque vous bannissez une personne de votre page, elle ne pourra plus l'aimer. Les personnes bannies pourront encore partager le contenu de votre page avec d'autres sur Facebook, mais elles ne pourront plus publier sur votre page, aimer ou commenter les publications de votre page, envoyez un message à votre page ou l'aimer. Il y a plusieurs moyens pour bannir une personne ou une autre Page :

#### **À partir de ceux qui aiment votre page:**

- **1.** Cliquez sur **Paramètres** en haut de votre page.
- **2.** Cliquez sur **Auditoires et autres pages** dans la colonne de gauche.
- **3.** Recherchez la personne ou cochez la case associée au nom de la personne que vous souhaitez interdire.
- **4.** Cliquez sur l'icône de la roue et sélectionnez **bannir de page**.
- **5.** Cliquez sur **Confirmer.**

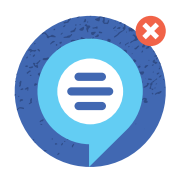

### **À partir d'un commentaire sur une publication de la Page :**

- **1.** Survolez un commentaire de la personne ou la page à qui vous souhaitez interdire et cliquez.
- **2.** Cliquez sur **Masquer le commentaire.**
- **3.** Cliquez sur **Bannir [Nom].**

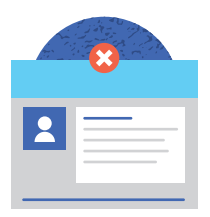

#### **À partir d'un message sur votre page :**

- **1.** Cliquez sur **Boîte** de réception ou **Messages** en haut de votre page.
- **2.** Cliquez sur le message à gauche de la personne à interdire.
- **3.** Cliquez sur Actions en haut et sélectionnez **Bannir de la page.**
- **4.** Cliquez sur **OK.**

### **À partir d'une publication sur votre page ou sur laquelle votre page a été mentionnée :**

- **1.** 1. Cliquez sur **Publications** dans la colonne de gauche de votre page.
- **2.** Cliquez sur **Publications visiteur** sur le côté droit de votre page.
- **3.** Cliquez sur les **3 points** en haut à droite de la publication de la personne ou de la Page que vous souhaitez interdire
- **4.** Sélectionnez **Bannir de la page** et cliquez **Confirmer.**

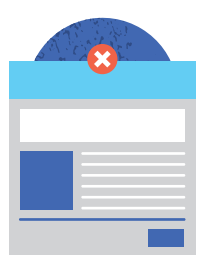

# <span id="page-16-0"></span>Conseils de sécurité pour les administrateurs de groupes

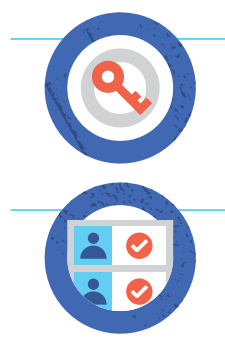

# **CHOISISSEZ LA CONFIDENTIALITÉ DE VOTRE GROUPE**

Lorsque vous créez un groupe, vous pouvez personnaliser les paramètres de confidentialité du groupe (public, fermé ou secret) pour choisir qui peut rejoindre ou voir le groupe.

## **APPROUVER DE NOUVELLES DEMANDES DE MEMBRE**

Si vous êtes un administrateur de groupe, vous pouvez choisir d'approuver qui rejoint votre groupe en activant l'approbation des membres dans les Options de configuration du groupe. Vous pouvez trier, filtrer et accepter ou refuser en bloc les demandes d'adhésion. Si vous avez un groupe fermé, vous pouvez également définir jusqu'à 3 questions à répondre pour les personnes qui demandent à rejoindre votre groupe.

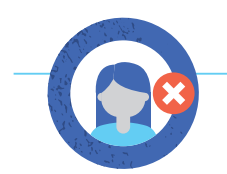

### **BLOQUER OU RETIRER LES MEMBRES PORTANT ATTEINTE À LA PAGE**

Un administrateur peut supprimer ou bloquer un membre d'un groupe et le contenu qu'ils ont créé au sein du groupe en une seule étape. Les membres supprimés auront à demander à rejoindre le groupe à nouveau s'ils le souhaitent. Une fois bloqués, les membres ne pourront pas trouver le groupe dans leur recherche ni voir aucun de ses contenus et ils ne peuvent plus être ajoutés au groupe par d'autres membres.

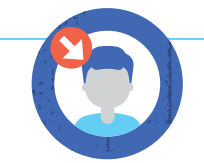

# **ASSIGNER DES RÔLES POUR VOUS AIDER À MODÉRER**

Si vous êtes un administrateur de groupe, vous pouvez choisir d'approuver qui rejoint votre groupe en actionnant l'approbation sous l'option Paramètres du groupe.

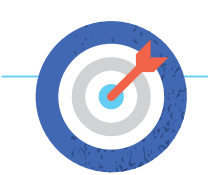

# **ÉNONCER CLAIREMENT LA MISSION ET LE CODE DU GROUPE**

Informez les gens de l'objectif du groupe et de ce qui est acceptable ou non comme comportement. En tant qu'administrateur, vous pouvez épingler une publication en haut de votre groupe. Les messages épinglés restent en haut jusqu'à ce qu'ils soient supprimés ou s'ils ne sont plus épinglés.

**Conseil de pro:** Pour gérer un groupe de manière anonyme, créez une page qui deviendra administrateur du groupe.

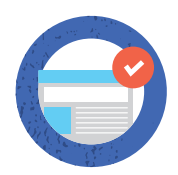

## **RÉVISEZ LES PUBLICATIONS AVANT QU'ELLES N'APPARAISSENT**

Les administrateurs peuvent choisir d'approuver les publications avant leur parution dans votre groupe. Si vous choisissez cette option, vous serez averti(e) quand il y a des messages en attente à approuver.

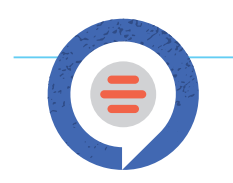

# **SIGNALEZ LES VIOLATIONS AUX RÈGLES FACEBOOK**

En tant qu'administrateur de groupe, vous verrez une notification dans votre groupe lorsque quelqu'un vous signale une publication. Cette fonctionnalité permet aux membres du groupe de mettre en évidence les messages pour que vous puissiez les réviser pour une raison quelconque (par exemple: messages inappropriés ou offensants).

#### **Vous pouvez choisir de :**

- $\bullet$  Les ignorer en les retirant de la liste d'attente des rapports
- **+** Supprimer la publication
- $\bigodot$  Supprimer le message et bloquer le membre qui l'a créé

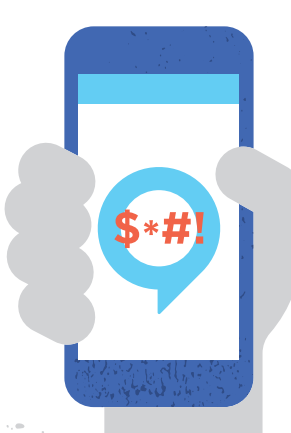

**16**

Pour signaler la publication à Facebook, allez sur celle-ci dans votre discussion du groupe, cliquez puis choisissez Signaler comme abusif. Gardez à l'esprit que les **rapports sont anonymes**.

> Pour en savoir plus sur les Standards de la communauté de Facebook, allez à

facebook.com/communitystandards

# <span id="page-18-0"></span>Contrôles de profils

Si vous utilisez votre profil pour vous connecter avec vos concitoyens, voici quelques notions de base.

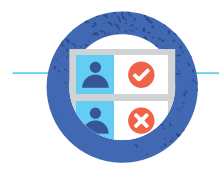

## **GÉRER QUI PEUT DEMANDER À ÊTRE VOTRE AMI ET QUI PEUT VOUS SUIVRE**

Vous pouvez avoir jusqu'à 5 000 amis personnels et un nombre illimité d'abonnés. Pour changer ceux qui peuvent vous ajouter comme ami:

- **1.** Allez sur le menu des **Paramètres de confidentialité**.
- **2.** Cliquez sur **Modifier dition** près de Qui peut vous envoyer des invitations à devenir amis
- **3.** Dans le menu déroulant, cliquez sur **Tout le monde** ou **Amis d'amis.**

Vos amis vous suivent automatiquement. Vous pouvez aussi laisser ceux qui ne sont pas vos amis vous suivre.

#### **Pour gérer qui peut vous suivre :**

- **1.** Allez à la section **Publications publiques** sous votre menu Paramètres
- **2.** Sélectionner **Amis** ou **Public** près de Qui peut me suivre ?

#### **Paramètres additionnels :**

- **Commentaires de publications publiques :** Vous permet de sélectionner qui peut commenter vos publications publiques.
- $\bullet$  Notifications de publications publiques : Vous permet de choisir si vous voulez recevoir des notifications quand des personnes qui ne sont pas vos amis commencent à vous suivre et à partager, aimer ou commenter vos publications publiques.
- $\bullet$  Informations de profil public : Permet de choisir qui peut aimer ou commenter les renseignements sur votre profil public, y compris vos photos de profil, vidéos, photos de couverture, photos mises en vedette et les mises à jour du fil d'actualité sur les modifications apportées à votre section d'introduction.

Nous vous donnons plus de contrôle sur la façon dont les gens interagissent avec vos publications sur Facebook parce que les commentaires peuvent parfois être utilisés pour intimider ou harceler. Nous vous mettons en place un moyen de masquer ou de supprimer plusieurs commentaires à la fois dans le menu des options de votre publication. Cette fonctionnalité est en cours de déploiement sur ordinateur personnel et sur Android et sera disponible sur iOS dans les prochains mois. Nous testons également comment il sera plus facile de rechercher et bloquer les mots injurieux apparaissant dans les commentaires.

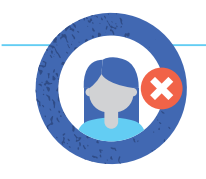

# **RETIRER DE SA LISTE D'AMIS ET BLOCAGE**

**Pour retirer de sa liste d'amis :**

- **1.** Allez sur le profil de cette personne.
- **2.** Survolez Amis en haut de leur profil.
- **3.** Sélectionner **Retirer** de la liste d'amis.

La personne que vous retirez ne sera pas avisée. Si vous ne voulez pas que votre profil soit vu par une personne, que cette personne vous ajoute comme ami ou vous envoie un message, vous pouvez la bloquer en accédant au profil de la personne et en sélectionnant Bloquer dans le menu ... sur leur photo de couverture.

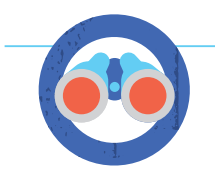

#### **CHOISISSEZ VOTRE PUBLIC**

Chaque fois que vous mettez à jour votre statut, partagez des photos ou publiez sur Facebook, vous pouvez sélectionner qui peut voir ce que vous partagez en utilisant l'outil Sélecteur d'audience. Vous pouvez choisir de partager avec tout le monde, juste vos amis ou même un public personnalisé. En créant un public personnalisé, vous pouvez partager de manière sélective avec des personnes spécifiques. Rappelez-vous, quand vous publiez quelque chose sur un autre profil, cette personne contrôle qui peut voir et lire le message.

### fb.me/PrivacyCheckup

revoir et ajuster vos paramètres pour être certain de partager avec les personnes que vous souhaitez. Pour être sûrs de continuer à partager avec ceux que vous choisissez, nous vous recommandons de vérifier régulièrement le public de votre profil personnel et de vos publications. Vos raccourcis de confidentialité vous donnent également rapidement accès à vos paramètres de confidentialité.

Vous pouvez utiliser Contrôle de la confidentialité pour

# <span id="page-21-0"></span>Sécurité du compte: La première ligne de défense

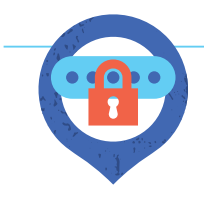

# **DÉFINIR DES MOTS DE PASSE SOLIDES**

Les mots de passe aident à protéger vos informations personnelles et votre courriel ou vos comptes de médias sociaux. Ne partagez pas vos mots de passe avec d'autres personnes.

Utilisez des mots de passe difficiles à deviner. Assurez-vous que votre mot de passe ait au moins 8 caractères et utilise une combinaison de chiffres, de lettres, et de caractères spéciaux comme les signes de ponctuation. Évitez les mots de passe comme votre nom, votre date de naissance, « mot de passe » ou « 123456 ». Utilisez un mot de passe différent pour chacun de vos comptes. De cette façon, si quelqu'un vient à connaître votre mot de passe, cette personne n'aura pas accès à tous vos comptes.

#### Prenez le temps d'utiliser Contrôle de la sécurité pour revoir et ajouter plus de sécurité à votre compte.

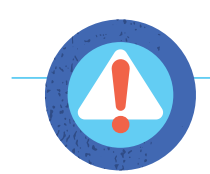

#### **RECEVOIR DES ALERTES EN CAS DE CONNEXIONS NON RECONNUES**

Lorsque vous activez les alertes sur les connexions non reconnues, Facebook vous enverra une notification si quelqu'un tente de se connecter à votre compte depuis un appareil ou un navigateur que vous n'avez pas utilisé auparavant.

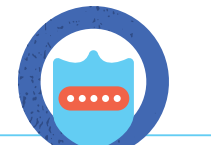

fb.me/LoginNotifications

# **ACTIVER UNE AUTHENTIFICATION À DEUX FACTEURS**

Lorsque vous activez les approbations de connexion, vous êtes invité à entrer un code de sécurité spécial chaque fois que vous essayez d'accéder à votre compte Facebook depuis un nouvel ordinateur, téléphone ou navigateur.

Si vous utilisez la dernière version de Chrome ou Opera, vous pouvez également enregistrer une clé de sécurité physique sur votre compte et ainsi, à la prochaine connexion après avoir activé l'authentification à deux facteurs, il vous suffira d'appuyer sur un dispositif périphérique branché dans le lecteur USB de votre ordinateur. Les clés de sécurité peuvent être achetées auprès de sociétés comme Yubico et les clés acceptent la norme ouverte universelle 2nd Factor (U2F) hébergée par FIDO Alliance.

fidoalliance.org

fb.me/2fa

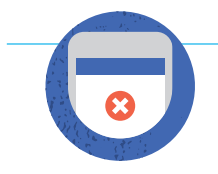

# **DÉCONNEXION DES APPAREILS NON UTILISÉS**

La section « Où êtes-vous connecté » de vos Paramètres de sécurité vous montre une liste des navigateurs et des appareils utilisés récemment pour se connecter à votre compte. Pour confirmer que vous vous êtes déconnecté des navigateurs ou des appareils répertoriés, cliquez sur Déconnexion.

fb.me/ActiveSessions

Prenez le temps d'utiliser Contrôle de la sécurité pour revoir et ajouter plus de sécurité à votre compte.

#### **La vérification de la sécurité vous aidera à:**

- $\bullet$  Vous déconnecter de Facebook à partir de navigateurs et d'applications inutilisés.
- $\bigodot$  Obtenir **des alertes** de connexion si quelqu'un essaie de se connecter à votre compte depuis un nouvel ordinateur ou téléphone.

 $\bullet$  Apprendre à **protéger votre** mot de passe.

Pour en savoir plus, allez sur :

fb.me/SecurityCheckup

Si vous pensez que votre compte a été compromis par une autre personne ou un virus, veuillez aller sur fb.com/hacked pour sécuriser votre compte.

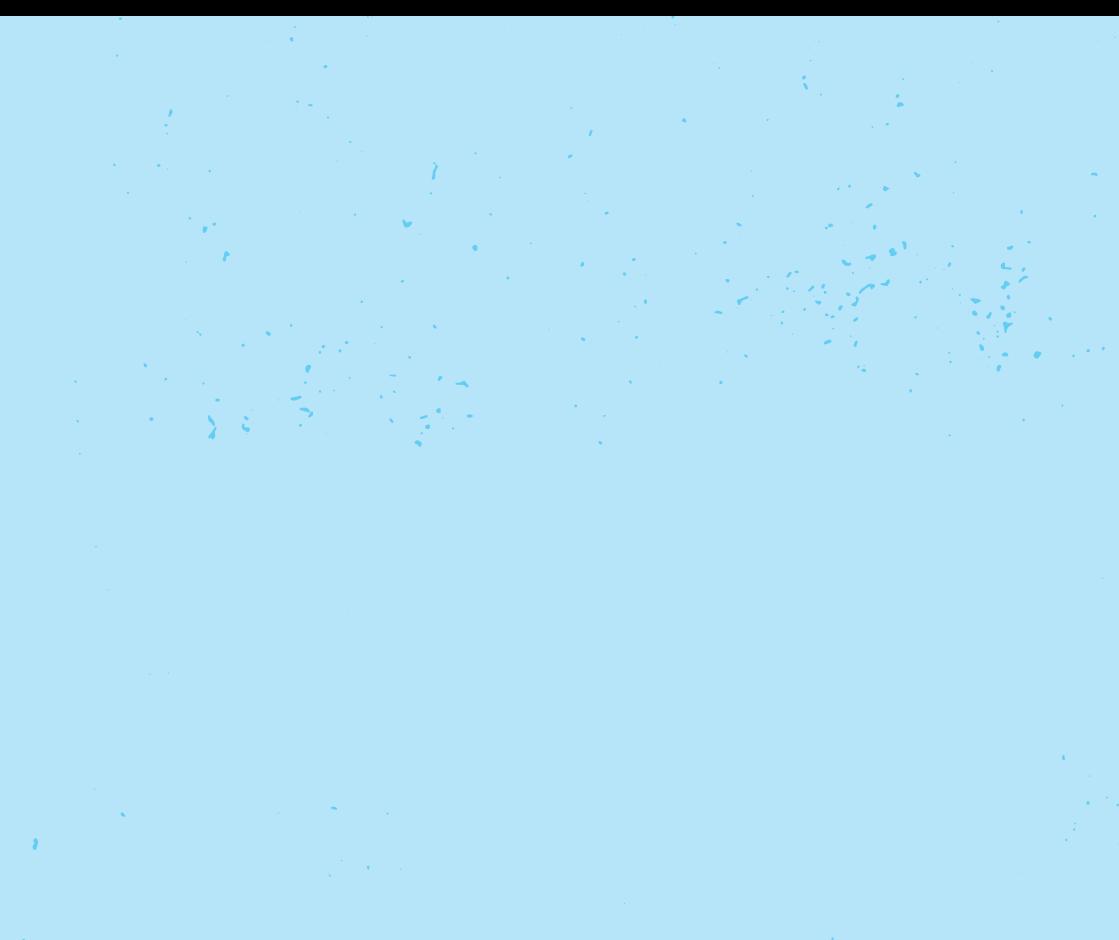

 Pour en savoir plus sur la façon de tirer profit de Facebook pour organiser, mobiliser et faire campagne, visitez:

**[politics.fb.com](http://www.politics.fb.com)**

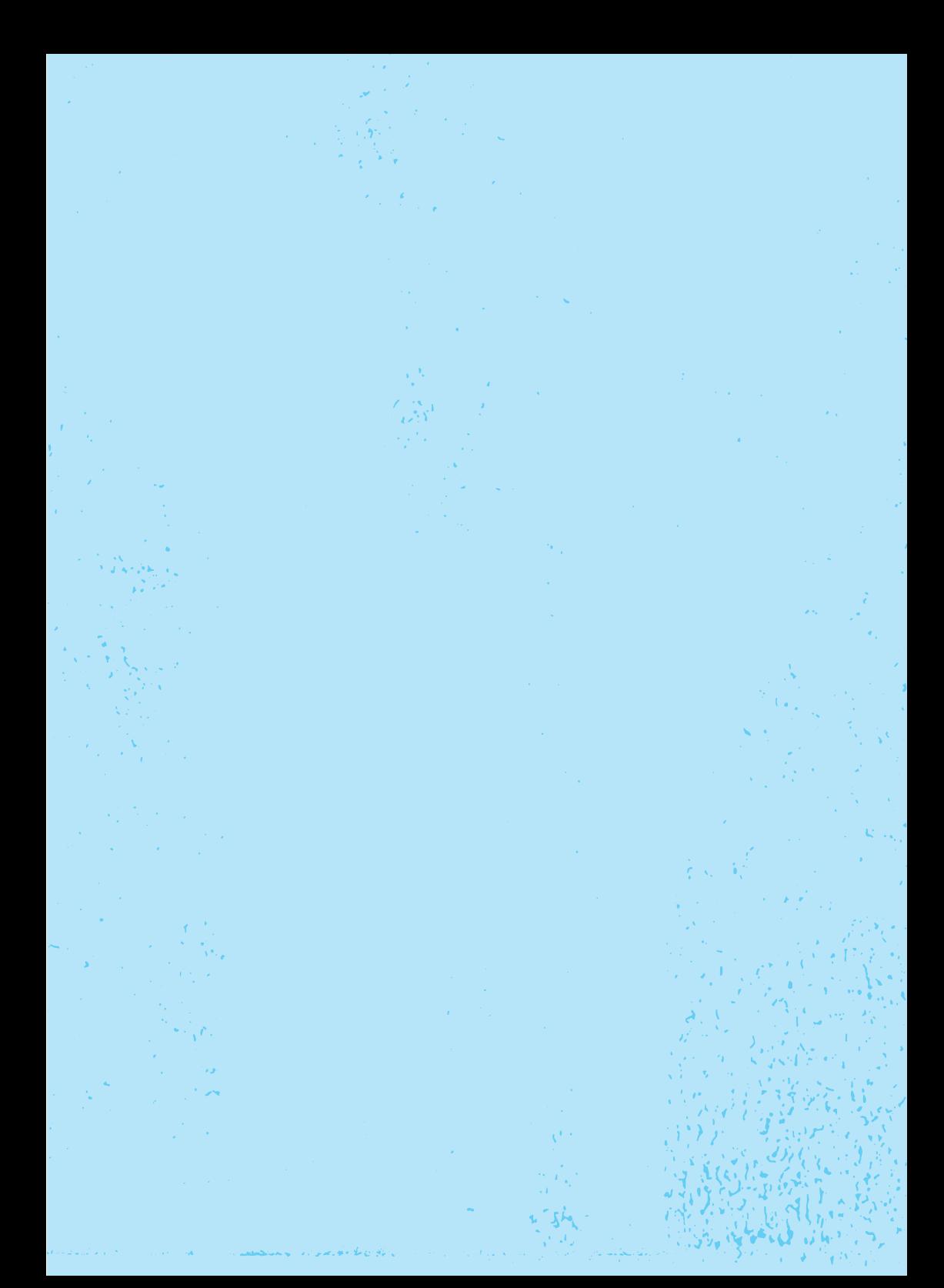

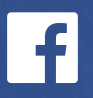

facebook.com/safety politics.fb.com

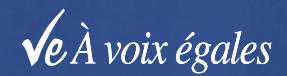

equalvoice.ca